#### **Важная информация.**

1. Чит постоянно в разработке и поэтому могут быть какие-то баги.

2. В **MISC** ВКЛАДКЕ ДОСТУПНА УСТАНОВКА ДЛЯ ОТКЛЮЧЕНИЯ ОТОБРАЖЕНИЯ ЧИТА (Hide cheat drawing key), ИСПОЛЬЗУЙТЕ ЕЕ ВСЕГДА ПОСЛЕ ЗАПУСКА БОТА.

3. Раскладка клавиш игры должна быть установлена по умолчанию.

4. После запуска бота желательно следить за ним, потому что он может застрять между объектами при перемещении, или не добежать к ресурсу, потому что ресурс может быть в текстурах и т. д.

5. Если вы собираете ресурсы с помощью инструмента, не забудьте вставить в слот необходимый инструмент.

6. Не забывайте следить за переполнением инвентаря, если в инвентаре 3 и менее пустых слотов, бот перестает собирать ресурсы.

7. Если бот активирован, то нежелательно нажимать какие-либо клавиши на клавиатуре или переключить фокус с игрового окна на другое приложение.

Возможные нажатия клавиш:

- если бот настроен на атаку без скиллов, то вы можете, во время атаки бота, нажимать кнопки, которые используются в скиллах с использованием ЛКМ, и генерировать скилл;
- если бот активирован и бежит, вы можете нажать A, D или Shift, чтобы увернуться или ускорить бота.

### **BOT**

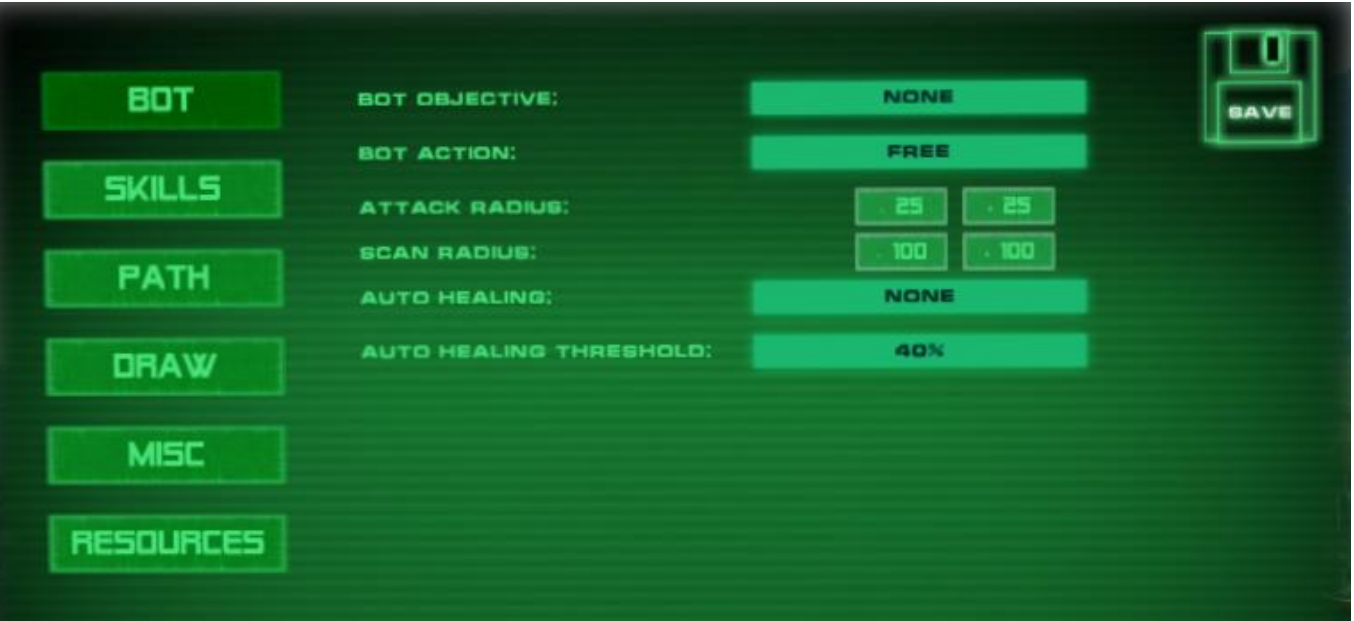

- **Bot objective** (задача бота):
	- o Collect resources (собирать ресурсы).
	- o Enemy attack (атак врагов).
- **Bot action** (действия бота):
	- o Free. Этот режим сканирует область на большом расстоянии (не **scan radius**). Если враг или ресурс (в зависимости от выбранной цели бота) найден, то бот бежит к нему. После выполнения цели, сканирование происходит снова от точки где бот выполнил цель (убил врага или добыл ресурс) и т. д.
	- o Path run + bot scan*. В этом режиме вам нужно построить путь, по которому будет перемещаться бот* (см. **PATH**). Бот движется по пути и выполняет **Bot objective** в радиусе сканирования (**Scan radius**).
	- o Path run + point scan. *В этом режиме вам нужно построить путь, по которому будет перемещаться бот* (см. **PATH**). Бот движется по пути и выполняет **Bot objective** в радиусе сканирования точки маршрута (**Point scan radius**) (см. **PATH**).

 **Attack radius (радиус атаки)**. Увеличивает или уменьшает радиус атаки бота. Радиус атаки отображается зеленым кругом вокруг игрока.

 **Scan radius (радиус сканирования).** Увеличивает или уменьшает радиус сканирования бота. Радиус сканирования отображается синим кругом вокруг игрока.

 **Auto healing (авто исцеление).** Для активации авто исцеления необходимо выбрать быстрый слот, в который помещен эликсир исцеления. Режим «None» - отключить авто исцеление.

 **Auto healing threshold (порог авто исцеления).** Уровень здоровья, при котором активируется авто исцеление.

# **PATH**

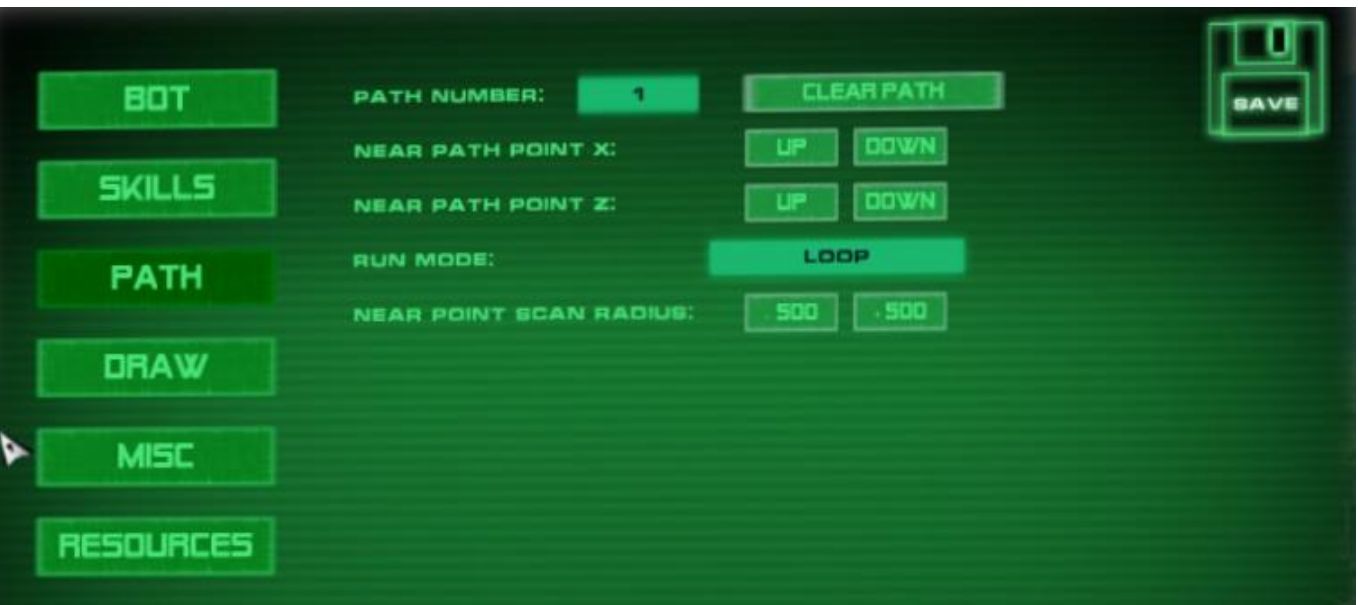

- **Path number (текущий номер маршрута, можно построить до 10 маршрутов)**.
- **Clear path (очистить текущий маршрут)**.
- **Near path point X.** Изменить положение ближайшей точки маршрута по X.
- **Near path point Z.** Изменить положение ближайшей точки маршрута по Z.
- **Run mode (режим бега по маршруту).**

o Loop. Бот будет бегать по кольцу, т.е. от последней точки он будет бежать к первой и т.д.

o PingPong. Бот будет бегать от начала маршрута до конца и обратно в начало, бесконечно.

o Clamp. Бот достигает последней точки маршрута и останавливается.

 **Near point scan radius (радиус сканирования ближайшей точки).** Увеличение или уменьшение радиуса сканирования точки. Радиус сканирования отображается красным кругом вокруг точки.

#### **Как построить маршрут.**

- 1. В **Misc** панели нужно установит клавишу создания новой точки (**set point key)** и клавишу удаления последней точки (**remove last point key)**.
- 2. В игре нажимая на кнопку (**set point key**) создаем точки маршрута. Если установлен флажок **Show path points** (см. Draw), то под игроком отображается созданная точка. Итак, вы должны создать маршрут, по которому будет бегать бот. Если установлен флажок **Show path lines** (см. Draw), вы можете видеть линии между точками маршрута.
- 3. В левом верхнем углу экрана можно увидеть число оставшихся точек текущего маршрута.
- 4. Для удаления последней точки пути вам нужно нажать **Remove last point key** (см. Misc).

#### **DRAW**

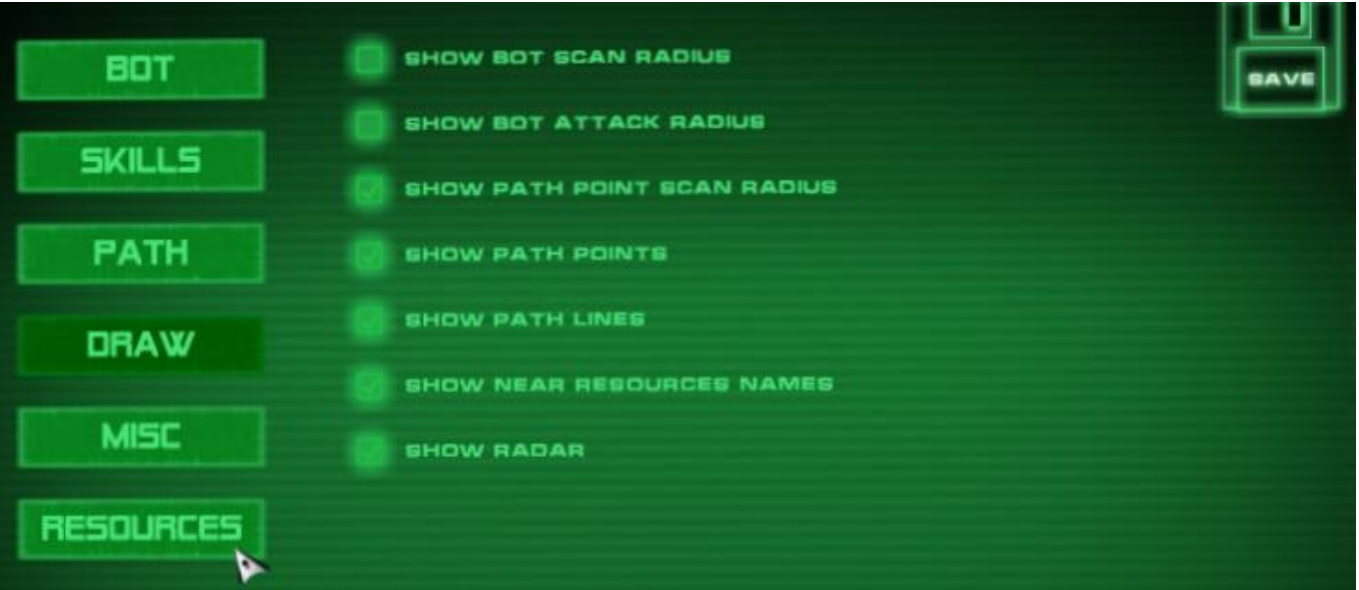

- **Show bot scan radius**. Рисует радиус сканирования врагов для бота (синий круг).
- **Show bot attack radius.** Рисует радиус атаки бота (зеленый круг).
- **Show path point scan radius.** Рисует радиус сканирования точки маршрута (красный круг).
- **Show path points.** Рисует точки маршрута.
- **Show path lines.** Рисует линии между точками маршрута.
- **Show near resources names.** Выводит названия ближайших ресурсов (в радиусе сканирования - **Scan radius**).
- **Show radar.** Рисует радар с ресурсами в нижнем правом углу экрана.

# **MISC**

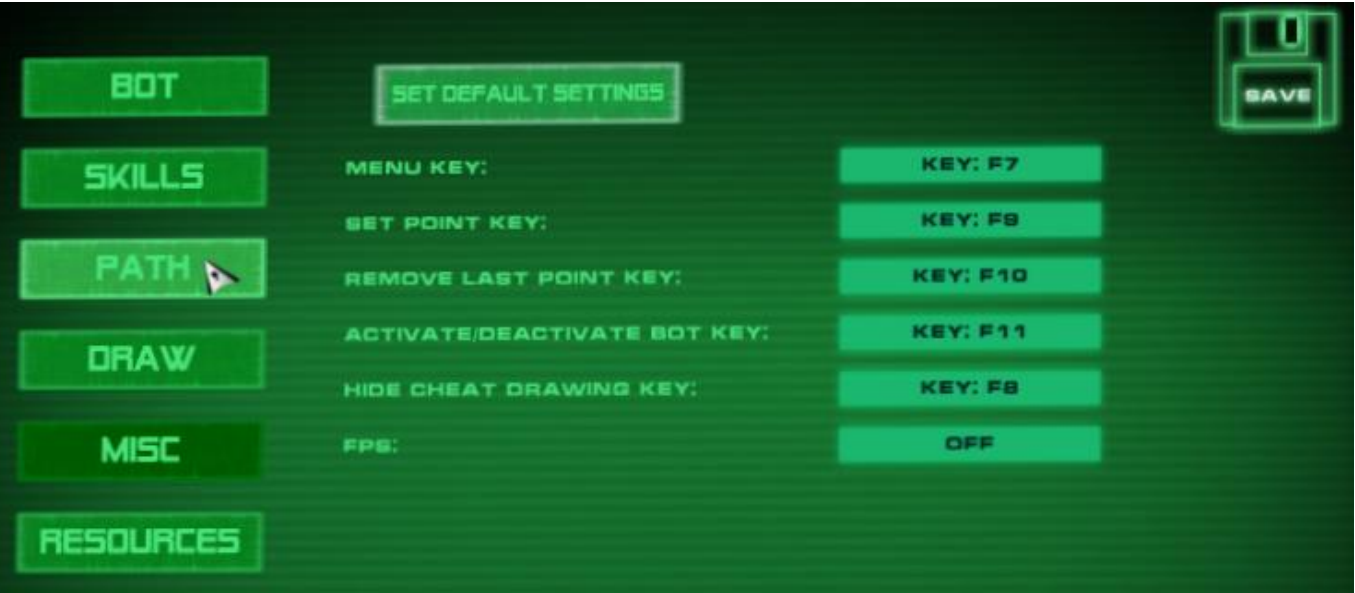

- **Set default settings.** Установить настройки бота по умолчанию.
- **Menu key.** Назначение кнопки открытия меню.
- **Set point key.** Назначение кнопки установки точки текущего маршрута.
- **Remove last point key.** Назначение кнопки удаления последней точки текущего маршрута.
- **Activate bot key.** Активация/деактивация бота.
- **Hide cheat drawing.** Назначение кнопки отрисовки чита.
- **Fps.** Отображение fps.

# **SKILLS**

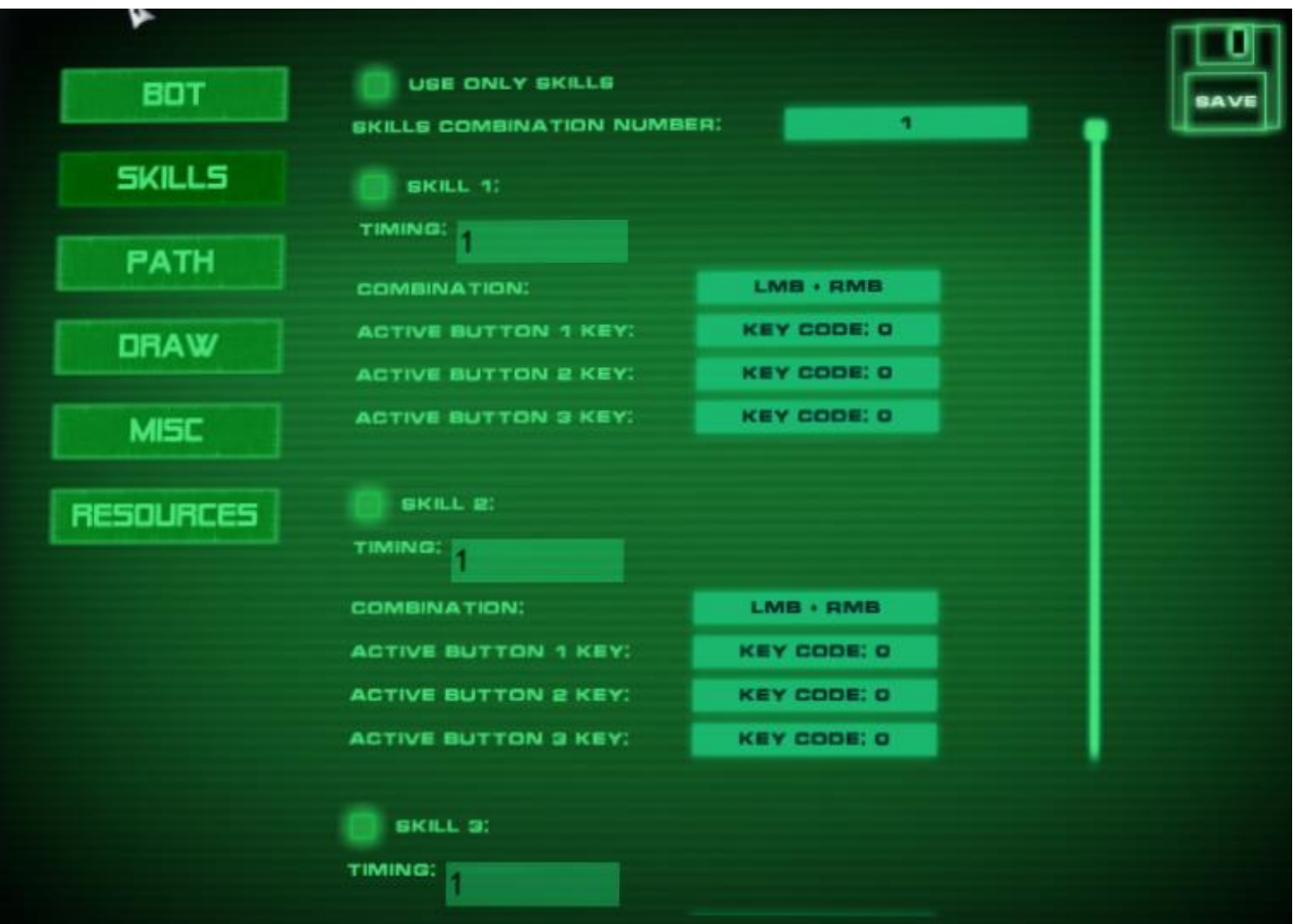

- **Use only sills.** Использовать только скиллы (без использования обычной атаки на ЛКМ).
- **Skills combination number.** Номер комбинации скиллов (доступно сохранение до 10 комбинаций).
- **Skill 1,2…** Активация скилла (доступно до 10 скиллов в комбинации).
- **Timing.** Время в секундах после которого активируется следующий скилл.
- **Combination.** Комбинация кнопок для скилла.
	- $O$  LMB + RMB.
	- o 1 btn задействована одна кнопка на клавиатуре.
	- o 1 btn + LMB одна кнопка на клавиатуре и ЛКМ.
	- o 1 btn + RMB одна кнопка на клавиатуре и ПКМ.
	- o 1 btn + LMB + RMB одна кнопка на клавиатуре, ЛКМ и ПКМ.
	- o 2 btn задействованы две кнопки на клавиатуре.
	- $\circ$  2 btn + LMB две кнопки на клавиатуре и ЛКМ.
	- o 2 btn + RMB две кнопки на клавиатуре и ПКМ.
	- o 3 btn задействованы три кнопки на клавиатуре.
- **Activate button 1 key.** Назначение 1 кнопки для скилла.
- **Activate button 2 key.** Назначение 2 кнопки для скилла.
- **Activate button 3 key.** Назначение 3 кнопки для скилла.

#### **Примеры настройки скиллов.**

- 1. Комбинация W + F + LMB.
	- a. Combination set  $-2$  btn + LMB;
	- b. Activate button 1 key set  $-W$ ;
	- c. Activate button 2 key set F.
- 2. Комбинация S + LMB.
	- a. Combination set  $-1$  btn + LMB;
	- b. Activate button 1 key set  $-$  S.
- 3. Комбинация LMB + RMB.
	- a. Combination set LMB + RMB.

# **RESOURCES**

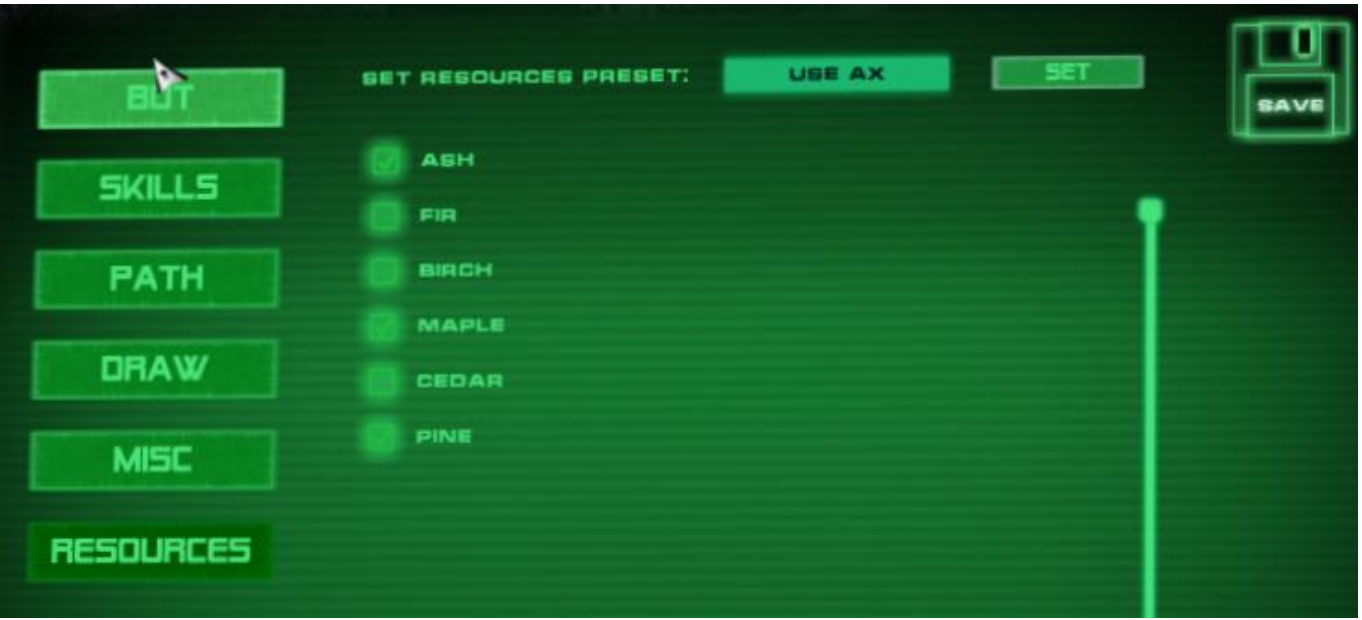

- **Set resources preset.** Прессеты ресурсов.
	- o Use hoe. Сбор ресурсов с помощью мотыги.
	- o Use ax. Сбор ресурсов с помощью топора.
	- o Use pick. Сбор ресурсов с помощью кирки.
	- o Without tools. Сбор ресурсов без инструментов.
- **Set.** Если в нажмете **Set,** то отобразится список ресурсов выбранного прессета из которого вы можете выбрать нужные ресурсы для сбора.

#### **Как собирать ресурсы.**

Для примера, настроим бот для рубки деревьев в свободном режиме.

- 1. Установить **bot objective**  collect resources (см. Bot).
- 2. Установим **Bot action**  free (см. Bot).
- 3. Выберем прессет  $-$  use axe.
- 4. Нажмем **Set** и выберем ресурсы для сбора (например ash, pine and maple).
- 5. Перемещаемся в место где могут быть выбранные ресурсы.
- 6. Устанавливаем топор в слот для инструмента.
- 7. Активируем бота нажав **activate bot key** (см. Misc).
- 8. Для безопасности жмем **hide cheat drawing key** (см. Miscpage).
- *9. Если инвентарь полон (осталось 3 или меньше пустых слотов), то бот деактивируется. Появится ошибка (в верхнем левом углу) "few empty slots".*
- *10. Если прочность инструмента закончится, то бот деактивируется. Появится ошибка (в верхнем левом углу) "tool strength is zero".*
- *11. Если не будут выбраны ресурсы для сбора. Появится ошибка (в верхнем левом углу) "no resources selected to collect".*
- *12. Если закончится энергия, то бот деактивируется. Появится ошибка (в верхнем левом углу) "energy is zero".*

#### **Радар ресурсов.**

В правом нижнем углу экрана располагается радар ресурсов. Он отображает близлежащие выбранные ресурсы. Темно-зеленая точка обозначает что ресурс находится ниже или выше относительно игрока. Светло-зеленая точка обозначает что ресурс находится на одном уровне с игроком.

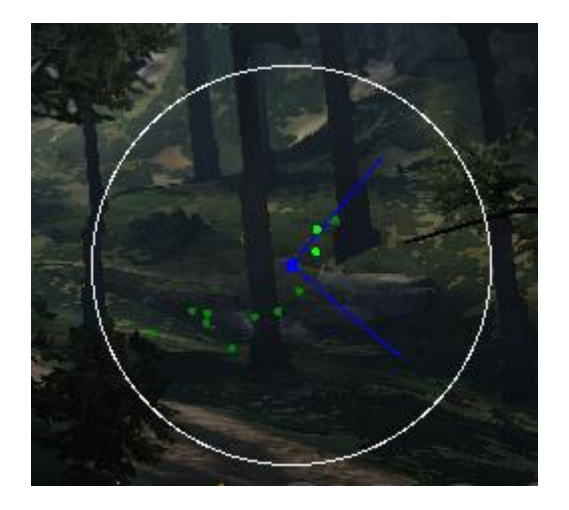